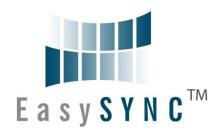

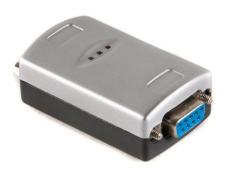

# EasySync Ltd S1-A-7001 RS232 to 1-Port CANbus Adapter

# **User Guide**

**Document Reference No.: ES\_000008** 

Version 1.2

Issue Date: 2010-02-23

The S1-A-7001 provides a simple method of adapting CANbus devices to RS232.

EasySync Ltd

Unit 1, 2 Seaward Place, Centurion Business Park, Glasgow, G41 1HH, United Kingdom

Tel.: +44 (0) 141 418 0181 Fax: + 44 (0) 141 418 0110

E-Mail (Support): <a href="mailto:support@easysync.co.uk"><u>support@easysync.co.uk</u></a> Web: <a href="mailto:http://www.easysync.co.uk"><u>http://www.easysync.co.uk</u></a>

Neither the whole nor any part of the information contained in, or the product described in this manual, may be adapted or reproduced in any material or electronic form without the prior written consent of the copyright holder. This product and its documentation are supplied on an as-is basis and no warranty as to their suitability for any particular purpose is either made or implied. EasySync Ltd will not accept any claim for damages howsoever arising as a result of use or failure of this product. Your statutory rights are not affected. This product or any variant of it is not intended for use in any medical appliance, device or system in which the failure of the product might reasonably be expected to result in personal injury. This document provides preliminary information that may be subject to change without notice. No freedom to use patents or other intellectual property rights is implied by the publication of this document. EasySync Ltd, Unit 1, 2 Seaward Place, Centurion Business Park, Glasgow, G41 1HH, United Kingdom. Scotland Registered Number: SC224924

Copyright © 2009-10 EasySync Limited

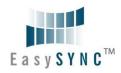

| 1 | Inti                                                                                                    | roduction 4                                                                                                    | •                                                                                           |
|---|----------------------------------------------------------------------------------------------------|----------------------------------------------------------------------------------------------------|---------------------------------------------------------------------------------------------|
| : | 1.1                                                                                                    | Functional Description                                                                                                    | 1                                                                                           |
| : | 1.2                                                                                                    | LED Description5                                                                                                    | 5                                                                                           |
| ı | Block                                                                                                    | Diagram6                                                                                                    | 5                                                                                           |
|   | 1.2.3                                                                                                    | Block description                                                                                                    | 5                                                                                           |
| : | 1.3                                                                                                    | Features6                                                                                                    | 5                                                                                           |
| : | 1.4                                                                                                    | Performance Figures                                                                                                    | 7                                                                                           |
| : | 1.5                                                                                                    | Ordering Information                                                                                                    | 7                                                                                           |
| 2 | Ins                                                                                                    | tallation 8                                                                                                    | 3                                                                                           |
| 2 | 2.1                                                                                                    | Example Applications and Configurations                                                                                                    | 3                                                                                           |
| : | 2.2                                                                                                    | Hardware Installation                                                                                                    | 3                                                                                           |
|   | 2.2.2                                                                                                    | Mounting 8                                                                                                    | 3                                                                                           |
|   | 2.2.2                                                                                                    | 2 Wiring 8                                                                                                    | 3                                                                                           |
| 2 | 2.3                                                                                                    | Firmware Update                                                                                                    | 3                                                                                           |
| 3 | Con                                                                                                    | nections9                                                                                                    | )                                                                                           |
| 3 | 3.1                                                                                                    | External Connectors                                                                                                    | •                                                                                           |
|   | 3.1.3                                                                                                    | RS2329                                                                                                    | 9                                                                                           |
|   | 3.1.2                                                                                                    | 2 CANbus                                                                                                    | 9                                                                                           |
| _ | _                                                                                                    |                                                                                                    |                                                                                             |
| 4 | App                                                                                                    | olication Programming Interfaces10                                                                                                    | )                                                                                           |
| _ |                                                                                                    | ASCII commands10                                                                                                    |                                                                                             |
| _ |                                                                                                    | ASCII commands10                                                                                                    | )                                                                                           |
| _ | 4.1                                                                                                    | ASCII commands                                                                                                    | 1                                                                                           |
| _ | <b>4.1</b><br>4.1.1                                                                                                    | ASCII commands                                                                                                    | 1                                                                                           |
| _ | <b>4.1</b> .3<br>4.1.3                                                                                                    | ASCII commands                                                                                                    | 1 2 3                                                                                       |
| _ | 4.1.3<br>4.1.3<br>4.1.4                                                                                                    | ASCII commands         10           Help (H, h or ?)         12           B         Set UART Baud Rate (U)         12           B         Set CAN Channel Timing – simple (S)         13           B         Set CAN Channel Timing – advanced (s)         14           B         Set Acceptance Mask (m)         15                                                                                                    | 1 2 3 4 5                                                                                   |
| _ | 4.1.3<br>4.1.3<br>4.1.4<br>4.1.5                                                                                                    | ASCII commands         10           Help (H, h or ?)         12           B         Set UART Baud Rate (U)         12           B         Set CAN Channel Timing – simple (S)         13           B         Set CAN Channel Timing – advanced (s)         14           B         Set Acceptance Mask (m)         15                                                                                                    | 1 2 3 4 5                                                                                   |
| _ | 4.1.3<br>4.1.3<br>4.1.4<br>4.1.5<br>4.1.6                                                                                                    | ASCII commands       10         L. Help (H, h or ?)       12         B. Set UART Baud Rate (U)       12         B. Set CAN Channel Timing – simple (S)       13         B. Set CAN Channel Timing – advanced (s)       14         B. Set Acceptance Mask (m)       15         B. Set Acceptance Filter (M)       16         B. Enable Time Stamp (Z)       17                                                                                                    | 1 2 3 4 5 7                                                                                 |
| _ | 4.1.3<br>4.1.3<br>4.1.4<br>4.1.5<br>4.1.6<br>4.1.7                                                                                                    | ASCII commands         10           Help (H, h or ?)         12           B         Set UART Baud Rate (U)         12           B         Set CAN Channel Timing – simple (S)         13           B         Set CAN Channel Timing – advanced (s)         14           B         Set Acceptance Mask (m)         15           B         Set Acceptance Filter (M)         16           B         Enable Time Stamp (Z)         17           B         Open CAN Channel (O)         18                                                                                                    | 1 2 3 4 5 7 3                                                                               |
| _ | 4.1.3<br>4.1.4<br>4.1.4<br>4.1.5<br>4.1.6<br>4.1.7<br>4.1.8                                                                                           | ASCII commands       10         L. Help (H, h or ?)       12         B. Set UART Baud Rate (U)       12         B. Set CAN Channel Timing – simple (S)       13         B. Set CAN Channel Timing – advanced (s)       14         B. Set Acceptance Mask (m)       15         B. Set Acceptance Filter (M)       16         B. Enable Time Stamp (Z)       17         B. Open CAN Channel (O)       18         B. Open CAN Channel for Listen Only (L)       19                                                                                                    | 1 2 3 4 5 5 7 3 9                                                                           |
| _ | 4.1.5<br>4.1.5<br>4.1.6<br>4.1.6<br>4.1.8<br>4.1.8<br>4.1.8                                                                                           | ASCII commands       10         L       Help (H, h or ?)       1         B       Set UART Baud Rate (U)       1         B       Set CAN Channel Timing – simple (S)       1         B       Set CAN Channel Timing – advanced (s)       1         B       Set Acceptance Mask (m)       1         B       Set Acceptance Filter (M)       1         B       Enable Time Stamp (Z)       1         B       Open CAN Channel (O)       1         C       Open CAN Channel for Listen Only (L)       1         C       Close CAN Channel (C)       20                                                                                                    | 1<br>1<br>2<br>3<br>4<br>4<br>5<br>7<br>7<br>9                                              |
| _ | 4.1.3<br>4.1.4<br>4.1.5<br>4.1.6<br>4.1.5<br>4.1.8<br>4.1.8<br>4.1.1                                                                                  | ASCII commands       10         L. Help (H, h or ?)       12         B. Set UART Baud Rate (U)       12         B. Set CAN Channel Timing – simple (S)       13         B. Set CAN Channel Timing – advanced (s)       14         B. Set Acceptance Mask (m)       15         B. Set Acceptance Filter (M)       16         B. Enable Time Stamp (Z)       17         B. Open CAN Channel (O)       18         Close CAN Channel for Listen Only (L)       19         Close CAN Channel (C)       20         Close CAN Channel (C)       20         Close CAN Channel (C)       20         Close CAN Channel (C)       20         Close CAN Channel (C)       20         Close CAN Channel (C)       20         Close CAN Channel (C)       20         Close CAN Channel (C)       20         Close CAN Channel (C)       20         Close CAN Channel (C)       20         Close CAN Channel (C)       20         Close CAN Channel (C)       20         Close CAN Channel (C)       20                                                                                                    | 1<br>2<br>3<br>4<br>5<br>7<br>7<br>0                                                        |
| _ | 4.1.3<br>4.1.4<br>4.1.5<br>4.1.6<br>4.1.5<br>4.1.6<br>4.1.5<br>4.1.6<br>4.1.6<br>4.1.6<br>4.1.6<br>4.1.6<br>4.1.6                                     | ASCII commands       10         I. Help (H, h or ?)       12         B. Set UART Baud Rate (U)       12         I. Set CAN Channel Timing – simple (S)       13         I. Set CAN Channel Timing – advanced (s)       14         I. Set Acceptance Mask (m)       15         I. Set Acceptance Filter (M)       16         I. Set Acceptance Filter (M)       16         I. Open CAN Channel (O)       17         I. Open CAN Channel for Listen Only (L)       18         I. Close CAN Channel (C)       20         I. Close CAN Channel (C)       20 | 1<br>1<br>2<br>3<br>4<br>5<br>7<br>7<br>8<br>9<br>1<br>1<br>2                               |
| _ | 4.1.3<br>4.1.4<br>4.1.5<br>4.1.6<br>4.1.5<br>4.1.6<br>4.1.5<br>4.1.6<br>4.1.6<br>4.1.6<br>4.1.6<br>4.1.6<br>4.1.6<br>4.1.6<br>4.1.6<br>4.1.6<br>4.1.6 | ASCII commands       10         I. Help (H, h or ?)       12         I. Set UART Baud Rate (U)       12         I. Set CAN Channel Timing – simple (S)       13         I. Set CAN Channel Timing – advanced (s)       14         I. Set Acceptance Mask (m)       15         I. Set Acceptance Filter (M)       16         I. Set Acceptance Filter (M)       16         I. Open CAN Channel (O)       17         I. Open CAN Channel (O)       18         I. Close CAN Channel (C)       20         I. Close CAN Channel (C)       20         I. Close CAN Channel (C)       20         I. Close CAN Channel (C)       20         I. Transmit Standard CAN Frame – 11-bit ID (t)       22         I. Transmit Extended CAN Frame – 29-bit ID (T)       23                                                                                                    | 1<br>1<br>2<br>3<br>4<br>4<br>5<br>7<br>3<br>9<br>0<br>1<br>1<br>2<br>3                     |
| _ | 4.1.3<br>4.1.4<br>4.1.5<br>4.1.6<br>4.1.5<br>4.1.6<br>4.1.5<br>4.1.6<br>4.1.6<br>4.1.6<br>4.1.6<br>4.1.6<br>4.1.6                                     | ASCII commands       10         Help (H, h or ?)       12         B Set UART Baud Rate (U)       12         B Set CAN Channel Timing – simple (S)       12         B Set CAN Channel Timing – advanced (s)       14         B Set Acceptance Mask (m)       15         B Set Acceptance Filter (M)       16         B Enable Time Stamp (Z)       17         B Open CAN Channel (O)       18         Close CAN Channel (C)       20         L2 Echo / Synchronize (E)       22         L3 Transmit Standard CAN Frame – 11-bit ID (t)       22         L4 Transmit Extended CAN Frame – 29-bit ID (T)       22         L5 Get Status Flags (F)       24                                                                                                    | 1<br>1<br>2<br>3<br>4<br>5<br>5<br>7<br>3<br>9<br>1<br>1<br>2<br>3<br>4                     |
| _ | 4.1.3<br>4.1.4<br>4.1.5<br>4.1.6<br>4.1.5<br>4.1.6<br>4.1.5<br>4.1.6<br>4.1.6<br>4.1.6<br>4.1.6<br>4.1.6<br>4.1.6<br>4.1.6<br>4.1.6<br>4.1.6<br>4.1.6 | ASCII commands       10         Help (H, h or ?)       12         B Set UART Baud Rate (U)       12         B Set CAN Channel Timing – simple (S)       12         B Set CAN Channel Timing – advanced (s)       14         B Set Acceptance Mask (m)       15         B Set Acceptance Filter (M)       16         B Enable Time Stamp (Z)       17         B Open CAN Channel (O)       18         C Open CAN Channel (For Listen Only (L)       19         C I Close CAN Channel (C)       20         C Echo / Synchronize (E)       22         C Echo / Synchronize (E)       22         C Echo / Synchronize (E)       22         C Get Status Flags (F)       24                                                                                                    | 1<br>1<br>2<br>3<br>4<br>5<br>5<br>7<br>3<br>9<br>9<br>1<br>1<br>2<br>3<br>4<br>4<br>5<br>7 |

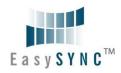

| Clearance   | No · | FS | #03 |
|-------------|------|----|-----|
| cieai alice | 140  | LJ | #03 |

|     | 4.1.  | 18 Reset Microcontroller (R)         | 27   |
|-----|-------|--------------------------------------|------|
|     | 4.1.  | 19 Prepare Bootloader (B)            | 28   |
| 5   | Ele   | ctrical details                      | . 29 |
| 5.: | 1     | Power Requirements                   | 29   |
| 5.2 | 2     | CANbus                               | 29   |
| 5.3 | 3     | RS232                                | 29   |
| 6   | Ме    | chanical Details                     | . 30 |
| 6.: | 1     | Module Mechanical Dimensions         | 30   |
| 7   | Phy   | ysical Environment Details           | . 31 |
| 7.: | -     | Storage                              |      |
| 7.2 |       | Operating                            |      |
| 8   |       | vironmental Approvals & Declarations |      |
| 8.: |       | EMI Compatibility                    |      |
| 8.2 |       | Safety                               |      |
| 8.3 |       | Environmental                        |      |
| 8.4 | 4     | Reliability                          | 32   |
|     | 8.4.: | 1 MTTF                               | 32   |
| 8.5 | 5     | Import / Export Information          | 33   |
| 9   |       | publeshooting                        |      |
| 9.: |       | Hardware                             |      |
| Te  | chn   | ical Support                         |      |
|     |       | ntact Information                    |      |
|     |       | dix A – References                   |      |
|     |       |                                      |      |
|     |       | dix B - List of Figures and Tables   |      |
| App | end   | dix C - Revision History             | . 39 |

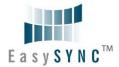

1 Introduction

## 1.1 Functional Description

The S1-A-7001 is a RS232 to CANbus adapter which operates at up to 1Mbps on both RS232 and CANbus interfaces.

Each S1-A-7001 contains a small internal electronic circuit board mounted inside of a plastic case capable of withstanding industrial temperature ranges. The integrated electronics include a Microchip PIC with the ECAN controller. LEDs give a visual indication of the CANbus status.

The S1-A-7001 requires an external power supply with an input voltage range of +6VDC to +15VDC.

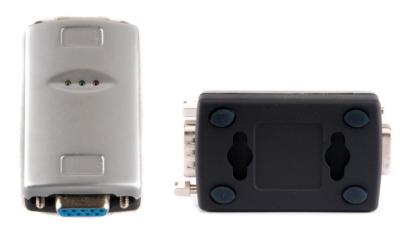

Figure 1.1 -S1-A-7001

Its small size allows the S1-A-7001 to be used in a variety of applications, from a portable adapter to accompany a laptop to permanent installations in industrial and commercial locations.

The enclosure incorporates a DE-9S connector that allows connection to an RS232 device in DTE configuration by using a straight-through cable. CANbus signals are available on an industry-standard DE-9P connector conforming to the CAN-in-Automation (CiA) DS102-2 pin-out. The maximum CANbus data rate is 1Mbps. RS232 data rates range from 2400bps to 460.8Kbps and 1Mbps.

Communications are accomplished with ASCII commands to the CAN controller. The ASCII commands are listed in  $\underline{\text{Section 4.1}}$ .

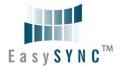

## 1.2 LED Description

The S1-A-7001 uses three LEDs to indicate a valid link as well as CANbus status. The table below uses the following LED definitions.

- ON = LED constantly lit
- OFF = LED is constantly not lit
- Blinking = 2.5Hz, alternating ON and OFF
- Single Flash = Short flash ON (200msec), followed by long off phase (1000msec)
- Double Flash = Two short flashes on (200msec) separated by short off phase (200msec), followed by long off phase (1000msec)

| LED Color | Function | Description   |                          |                                                                                                    |  |
|-----------|----------|---------------|--------------------------|----------------------------------------------------------------------------------------------------|--|
|           |          | Power LED     | State                    | Description                                                                                                    |  |
| Yellow    | Power    | Off           | Inactive                 | No power is connected to the S1-A-7001                                                                                              |  |
|           |          | On            | Active                   | Power is connected to the S1-A-7001                                                                                                 |  |
|           |          | CAN Run LED   | State                    | Description                                                                                                    |  |
|           |          | Blinking      | PREOPERATIONAL           | The device initialized                                                                                                    |  |
| Green     | RUN      | Single flash  | STOPPED                  | The device is in state STOPPED (Channel is Closed)                                                                                  |  |
|           |          | On            | OPERATIONAL              | The device is in state OPERATIONAL (Channel is Open)                                                                                |  |
| Dad       | EDD      | ERR LED State | Description              | Category                                                                                                    |  |
| Red       | ERR      | Off           | No error                 | The device is in working condition                                                                                                  |  |
|           |          | Blinking      | Invalid<br>Configuration | General configuration error                                                                                                    |  |
|           |          | Single flash  | Warning limit<br>reached | At least one of the error counters of<br>the CAN controller has reached or<br>exceeded the warning level (too many<br>error frames) |  |
|           |          | On            | Bus off                  | The CAN controller is bus off, and not involved in CANbus activities                                                                |  |

Table 1.1 – LED Description

Upon initial power up, system reboot or executing the (R)eset command, the RED led will blink a number of times depending on the baud rate of the RS232 port. See the "U" command in Section 4.1 for details.

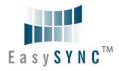

Version 1.2 Clearance No.: ES #03

## **Block Diagram**

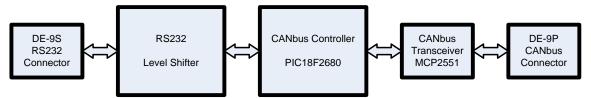

Figure 1.2 - S1-A-7001 Block Diagram

## 1.2.1 Block description

### **RS232 DE-9S Connector**

This connector provides the interface for connection a RS232 device. Most PC RS232 ports or other RS232 adapters are configured for DTE. The S1-A-7001 pin connection allows use of a straight-through DE-9P to DE-9S cable. The S1-A-7001 can also be connected directly to a mating RS232 port with the integral thumb-screws.

## **RS232 Level Shifter**

The RS232 level shifter converts the bipolar signalling of RS232 and converts it to 5V logic which is required by the CANbus Controller.

#### **CANbus Controller**

The Microchip PIC18F4680 runs firmware that converts the communication from the RS232 to CANbus protocol.

## **CANbus Transceiver**

The Microchip MCP2551 converts logic level signals from the CANbus controller to CANbus physical signals. These signals consist of a differential pair, CAN H and CAN L.

## **DE-9P Connector (Male)**

The DE-9P connector is configured in an industry standard (CiA DS102-2) pin-out to provide connection to CANbus peripherals through standard cables. See Section 3.1.2.

## 1.3 Features

- Adds one CANbus port by connecting to RS232
- Easy installation and CANbus device connection
- Supports Windows Server 2008, 2003, Vista, XP 2000, Linux, Mac OS X and any other operating system that supports COM ports
- Wide power supply input voltage range of +6VDC to +15VDC
- CANbus speed up to 1Mbps
- CANbus connector conforms to CiA DS102-2
- LEDs indicate Initialization and CANbus status for monitoring port status & easy diagnostics
- High-temperature plastic enclosure
- Operating temperature of -40°C to +85°C

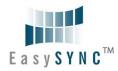

## 1.4 Performance Figures

| Parameter        | Performance                                                                                            |
|------------------|----------------------------------------------------------------------------------------------------|
| RS232 Interface  | 2.4Kbps, 9.6Kbps, 19.2Kbps, 38.4Kbps, 57.6Kbps (default), 115.2Kbps, 230.4Kbps, 460.8Kbps and 1.0Mbps. |
| CANbus Interface | 10Kbps to 1Mbps                                                                                        |

**Table 1.2 – Performance Figures** 

## 1.5 Ordering Information

| Part Number | Description                             |
|-------------|-----------------------------------------|
| S1-A-7001   | CAN-Plus RS232 to 1-Port CANbus Adapter |

Table 1.3 - Ordering Information

## 2 Installation

## 2.1 Example Applications and Configurations

## 2.2 Hardware Installation

There are no switches or jumpers to configure on the S1-A-7001.

## 2.2.1 Mounting

The S1-A-7001 can be installed in-line with a standard RS232 DE-9P to DE-9S straight-through cable. It can also be attached directly to the back of a host computer DE-9P RS232 port.

## 2.2.2 Wiring

Connect the DE-9S connector to a RS232 port.

The CANbus interface is provided through a DE-9P connector as defined by the CiA DS102-2 pin-out. Bus termination is *not* provided. A CANbus network requires  $120\Omega$  termination resistors at each end as noted in Figure 2.3. Wiring to CANbus nodes through the middle of the network must ensure a short tap length.

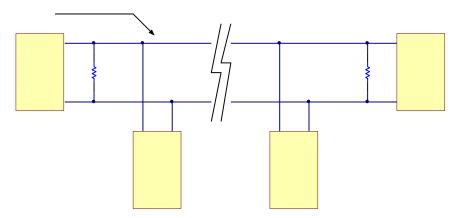

Figure 2.1 - Canbus Network

## 2.3 Firmware Update

The S1-A-7001 firmware can be updated for bug fixes and enhanced features. In order to update the firmware, obtain the updated firmware from the EasySync web site and follow the instructions contained in the readme file of the download.

3 Connections

## 3.1 External Connectors

## 3.1.1 RS232

The S1-A-7001 is configured to allow use of a straight-through 9-pin RS232. It can also be directly connected to a host computer port. RS232 signal names are defined in Table 3.1.

| Pin Number | Pin Type | Description                  |  |
|------------|----------|------------------------------|--|
| 2          | Input    | RXD = RS232 Data INPUT       |  |
| 3          | Output   | TXD = RS232 Data OUTPUT      |  |
| 5          | Ground   | GND = RS232 signal ground    |  |
| 7          | Input    | CTS = RS232 Handshake INPUT  |  |
| 8          | Output   | RTS = RS232 Handshake OUTPUT |  |

Table 3.1 - RS232 Pin-Out

## **3.1.2 CANbus**

The CANbus port conforms to the CiA DS102-2 pin-out through a 9-contact D-Sub Pin connector. Pin assignments are noted below:

| Pin Number | Pin Type      | Description                                          |  |
|------------|---------------|------------------------------------------------------|--|
| 1          | n/a           | Not Connected                                        |  |
| 2          | Bidirectional | CAN_L - CANbus low-side signal of differential pair  |  |
| 3          | Ground        | Signal Ground                                        |  |
| 4          | n/a           | Not Connected                                        |  |
| 5          | Ground        | Signal Ground                                        |  |
| 6          | Ground        | Signal Ground                                        |  |
| 7          | Bidirectional | CAN_H – CANbus high-side signal of differential pair |  |
| 8          | n/a           | Not Connected                                        |  |
| 9          | PWR           | +6V to +15V Battery Supply Voltage                   |  |

Table 3.2 - DE-9P DS102-2 CANbus Pin-Out

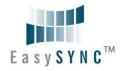

Clearance

## 4 Application Programming Interfaces

## 4.1 ASCII commands

The following ASCII commands provide a means of utilizing an interactive terminal program, or communication through a standard COM or TTY port. Unrecognized commands return the ASCII BELL character (0x07). Some useful settings for a terminal program to assist in the human readability of command responses are:

- Echo typed characters locally the S1-A-7001 does not echo characters.
- Append line feeds to incoming carriage returns (0x0D).
- The S1-A-7001 defaults to 57.6Kbps RS232 communications. If a different RS232 bit rate is chosen, that rate will be the new default on subsequent power cycles.

The CAN messages are received at all times by default and are sent on the RS232 port immediately. The firmware version 2.2 supports sustained read of CAN messages sent 1ms apart as well as a burst of up to 100 CAN messages sent 50us apart.

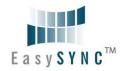

## 4.1.1 Help (H, h or ?)

## **Summary**

Lists available commands.

## **Definition**

H<CR>, h<CR> or ?<CR>

## **Parameters**

None

## Remarks

Example:

?<CR>

List available commands.

## **Return Codes**

List of Supported Commands

- O Open CAN Channel
- C Close CAN Channel
- t Transmit Standard Frame
- T Transmit Extended Frame
- F Read Status Flag
- V S1-A-7001 Version
- N Serial Number of S1-A-7001
- Z TimeStamp Option On/Off
- S Set CAN Bit Rate
- s Set BRGCON Registers
- m Set Acceptance Mask
- M Set Acceptance Filter
- B Enter Bootload Mode
- L Set Listen Mode
- E Clear Buffers and Echo Char
- R Reset S1-A-7001
- U Set UART Baud Rate
- H, ? or h Help on S1-A-7001 Commands

<CR> = OK

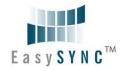

## 4.1.3 Set UART Baud Rate (U)

## **Summary**

Configure RS232 interface with a chosen baud rate. This rate is independent of the CANbus baud rate. The RS232 baud rate is stored and retained across power cycles.

Upon power-up or reset (R) of the S1-A-7001, the RED LED will flash a given number of times.

NOTE: Ensure the attached RS232 device can be configured for the new baud rate prior to using this command. Failure to do so may result in an unusable configuration. Many terminal programs do not have settings beyond 115.2Kbps. The 1.0Mbps setting cannot be used with a COM port set to 921.6Kbps.

## **Definition**

Urate\_selector<CR>

| Parameters      |                        | LED Flash on Power-Up / Reset |
|-----------------|------------------------|-------------------------------|
| rate_selector = | 0 = 230.4Kbps          | 1                             |
|                 | 1 = 115.2Kbps          | 2                             |
|                 | 2 = 57.6Kbps (default) | 3                             |
|                 | 3 = 38.4Kbps           | 4                             |
|                 | 4 = 19.2Kbps           | 5                             |
|                 | 5 = 9.6Kbps            | 6                             |
|                 | 6 = 2.4Kbps            | 7                             |
|                 | 7 = 460.8Kbps          | 8                             |
|                 | 8 = 1.0Mbps            | 9                             |

## **Remarks**

Example:

U5<CR>

Set RS232 transmission rate to 9.6Kbps

## **Return Codes**

<CR> = OK

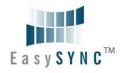

## 4.1.4 Set CAN Channel Timing - simple (S)

## **Summary**

Configure CAN interface with a pre-configured channel transmission rate.

**NOTE:** The CAN channel will revert to its prior state after execution. For example if the channel is Open when this command is executed, the channel will update the setting and return to the Open state.

## **Definition**

Srate\_selector < CR >

## **Parameters**

rate\_selector = 0 = 10Kbps

1 = 20Kbps

2 = 50Kbps

3 = 100Kbps

4 = 125Kbps

5 = 250 Kbps

6 = 500 Kbps

7 = 800Kbps

8 = 1Mbps (default)

## Remarks

Example:

S5<CR>

Set CAN transmission rate to 250Kbps

## **Return Codes**

<CR> = OK

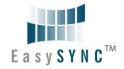

## 4.1.5 Set CAN Channel Timing – advanced (s)

## Summary

Configure CAN interface with a custom channel transmission rate.

NOTE: The CAN channel will revert to its prior state after execution. For example if the channel is Open when this command is executed, the channel will update the setting and return to the Open state.

## **Definition**

Saabbcc<CR>

## **Parameters**

aa = contents of PIC 18F4680 BRGCON1 register (in hexadecimal)

bb = contents of PIC 18F4680 BRGCON2 register (in hexadecimal)

cc = contents of PIC 18F4680 BRGCON3 register (in hexadecimal)

#### Remarks

The S1-A-7001 utilizes a 24MHz clock for the PIC 18F4680. Use this value when referring to the PIC datasheet if a custom transmission rate different from those provided with the "S" command above is required.

Example:

s01BE07<CR>

Set CAN transmission rate to 250Kbps.

NOTE: With this command, multiple combinations of BRGCON1, BRGCON2 and BRGCON3 can yield the same bit rate.

## **Return Codes**

 $\langle CR \rangle = OK$ 

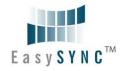

## 4.1.6 Set Acceptance Mask (m)

## **Summary**

The Acceptance Mask, in conjunction with the Acceptance Filter (M), defines which received messages (i.e. of a specific ID or range of CAN IDs) will be passed to the RS232 interface. The Acceptance Mask value corresponds to bits within a range of valid CAN IDs for either standard or extended CAN messages.

Set Acceptance Mask (m) command should be executed prior to Set Acceptance Filter (M).

NOTE: The CAN channel will revert to its prior state after execution. For example if the channel is Open when this command is executed, the channel will update the setting and return to the Open state.

## **Definition**

miii < CR > for standard 11-bit CAN messages miiiiiiii<CR> for extended 29-bit CAN messages

#### **Parameters**

iii = standard 11-bit CAN mask (0x000 through 0x7FF)

iiiiiiii = extended 29-bit CAN mask (0x00000000 through 0x1FFFFFFF)

A value of "0" in a bit location indicates that the bit location ID value is to be ignored when filtering messages.

Default is to pass all frames (Acceptance Mask = 0x000 for standard messages and 0x00000000 for extended messages)

## Remarks

Example

m700<CR>

Set Acceptance Mask to check bits 10, 9 and 8 against the filter. Bits 7 thorugh 0 are ignored as "don't care". Use the Acceptance Mask in conjunction with the Acceptance Filter, defined next.

## **Return Codes**

<CR> = OK

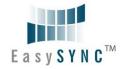

## 4.1.7 Set Acceptance Filter (M)

## **Summary**

The Acceptance Filter, in conjunction with the Acceptance Mask (m), defines which received messages (i.e. of a specific ID or range of CAN IDs) will be passed to the RS232 interface. The Acceptance Filter value corresponds to a valid CAN ID for either standard or extended CAN messages.

The Set Acceptance Mask (m) command should be executed *prior* to the Set Acceptance Filter (M) command.

**NOTE:** The CAN channel will revert to its prior state after execution. For example if the channel is Open when this command is executed, the channel will update the setting and return to the Open state.

#### **Definition**

Miii < CR > for standard 11-bit CAN messages

Miiiiiiii<CR> for extended 29-bit CAN messages

## **Parameters**

iii = standard 11-bit CAN ID (0x000 through 0x7FF)

iiiiiiii = extended 29-bit CAN ID (0x00000000 through 0x1FFFFFFF)

Default is to pass all frames (Acceptance Filter = 0x7FF for standard messages and 0x1FFFFFFF for extended messages).

## Remarks

Example

M1FF<CR>

Set Acceptance Filter to receive standard messages with the CAN ID of 0x1FF. If used in conjunction with the Acceptance Mask example above, frames of the range 0x100 through 0x1FF will be passed and all other CAN IDs blocked.

## **Return Codes**

<CR> = OK

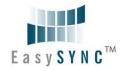

## 4.1.8 Enable Time Stamp (Z)

## **Summary**

Sets or clears time stamp on received frames. This value is persistent in EEPROM across reset or restart. Four (4) bytes are added to the end of a received frame. This value is a rolling 16-bit counter that increments once every millisecond and rolls over at 60,000mS (1 minute). Valid hex values are 0x0000 through 0xEA5F.

**NOTE:** The CAN channel will revert to its prior state after execution. For example if the channel is Open when this command is executed, the channel will update the setting and return to the Open state.

## **Definition**

Zn<CR>

## **Parameters**

n = 0 = disable time stamp feature

1 = enable time stamp feature

## Remarks

Default is OFF (disable time stamp)

Only use when required to change functionality.

Example:

Z1<CR>

Enable time stamp.

## **Return Codes**

<CR> = OK

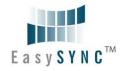

## 4.1.9 Open CAN Channel (O)

## **Summary**

Opens CAN channel for read/write operations. CAN channel must be initiated with selected speed (S or s) prior to use of Open.

## **Definition**

O<CR>

## **Parameters**

None

## Remarks

Example:

O<CR>

Open CAN channel in normal communication mode.

Once the CAN channel is open, it is necessary to execute the Echo/Synchronize (E or e) command to flush the data buffers. Once the CAN channel is synchronized, received data is automatically sent from the CAN network to the controlling application.

## **Return Codes**

<CR> = OK

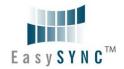

## 4.1.10 Open CAN Channel for Listen Only (L)

## **Summary**

Opens the CAN channel in Listen Only mode. This is essentially the same as Open, although attempts to use either Transmit command (T or t) will result in an error. Listen Only mode is useful for monitoring the CAN channel without interaction from the CAN bus. CAN channel must be initiated with selected speed (S or s) prior to use of Listen.

When in Listen mode, the channel must first be Closed (C) and then opened with Open (O) prior to attempting to transmit frames.

**NOTE:** A minimum of three nodes are required on the CANbus network for Listen mode to function.

| _ | -   |   |    |    |   |   |
|---|-----|---|----|----|---|---|
| п | efi | n |    | 14 | • | • |
| v | CII |   | ıL |    |   | ш |

L<CR>

## **Parameters**

None

## Remarks

Example:

L<CR>

Open CAN channel in Listen Only mode

Received data is automatically sent from the CAN network to the controlling application.

## **Return Codes**

 $\langle CR \rangle = OK$ 

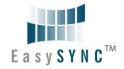

## 4.1.11 Close CAN Channel (C)

## **Summary**

Closes the CAN channel. This command provides backward compatibility with some existing CANbus adapters.

## **Definition**

C<CR>

## **Parameters**

None

## Remarks

Example:

C<CR>

Close CAN channel.

## **Return Codes**

<CR> = OK

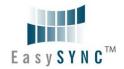

#### Echo / Synchronize (E) 4.1.12

## **Summary**

Clear transmit data buffers. Data buffers should be cleared immediately after opening the CAN channel to prevent erroneous as a result of sending old data in the buffer.

## **Definition**

E<CR>

## **Parameters**

None

## Remarks

Example:

E<CR>

Clear data buffers.

## **Return Codes**

E < CR > = OK

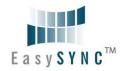

#### Transmit Standard CAN Frame - 11-bit ID (t) 4.1.13

## **Summary**

Transmits a standard CAN frame with an 11-bit ID. The CAN channel must be Open (O) prior to transmitting any messages.

## **Definition**

tiiildd..dd<CR>

## **Parameters**

iii = 3-digit identifier in hex (000 through 7FF)

I = Length (number of bytes) of data message

dd = Data bytes in hex (00 through FF).

The number of bytes must match message length

#### Remarks

#### Example:

t34580123456789ABCDEF

Transmit a 11-bit ID frame with

ID = 0x345

Data = 0x01, 0x23, 0x45, 0x67, 0x89, 0xAB, 0xCD, 0xEF

## Example:

t4560

Transmit an 11-bit ID frame with

ID = 0x456

Data = zero bytes (no data)

## **Return Codes**

z < CR > = OK

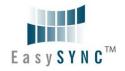

#### Transmit Extended CAN Frame - 29-bit ID (T) 4.1.14

## **Summary**

Transmits an extended CAN frame with a 29-bit ID. The CAN channel must be Open (O) prior to transmitting any messages.

## **Definition**

Tiiiiiiildd..dd<CR>

## **Parameters**

iiiiiiii = 8-digit identifier in hex (00000000 through 1FFFFFFF)

I = Length (number of bytes) of data message

dd = Data bytes in hex (00 through FF).

The number of bytes must match message length

#### Remarks

## Example:

T1234567880123456789ABCDEF

Transmit a 29-bit ID frame with

ID = 0x12345678

Data = 0x01, 0x23, 0x45, 0x67, 0x89, 0xAB, 0xCD, 0xEF

## Example:

T123456780

Transmit an 11-bit ID frame with

ID = 0x12345678

Data = zero bytes (no data)

## **Return Codes**

Z < CR > = OK

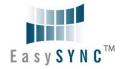

## 4.1.15 Get Status Flags (F)

## **Summary**

Get CANbus and controller status. A two-byte BCD number is returned to correspond to the 8-bits of the COMSTAT register of the PIC18F4680.

## **Definition**

F<CR>

## **Parameters**

None

## Remarks

Example

F<CR>

Get CANbus status

#### **Return Codes**

xx < CR > = OK

xx = CANbus status (A bit set to "1" indicates a true condition):

bit 0 = Flag bit 1 -or- Flag bit 2 is set

bit 1 = Receive Warning: 127 >= Receive Error Counter > 95

bit 2 = Transmit Warning: Transmit Error Counter > 95

bit 3 = Receive Bus Passive: Receive Error Counter > 127 Will cause RED LED to Single Flash

bit 4 = Transmit Bus Passive: Transmit Error Counter > 127 Will cause RED LED to Single Flash

bit 5 = Transmit Bus-OFF: Transmit Error Counter > 255 Will cause RED LED to remain ON

bit 6 = Receive Buffer 1 Overflow

bit 7 = Receive Buffer 0 Overflow

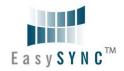

#### **Get Hardware and Firmware Versions (V)** 4.1.16

## **Summary**

Get hardware and firmware version numbers of S1-A-7001. Each value consists of a two-digit, binary coded decimal (BCD) number.

## **Definition**

V<CR>

## **Parameters**

None

## Remarks

Example

V<CR>

Get serial number

## **Return Codes**

Vxxyy < CR > = OK

xx = hardware version

yy = firmware version

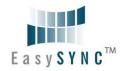

## 4.1.17 Get Serial Number (N)

## **Summary**

Get serial number of S1-A-7001.

## **Definition**

N<CR>

## **Parameters**

None

## Remarks

Example

N<CR>

Get serial number

## **Return Codes**

Nxxxx < CR > = OK

xxxx = serial number of the S1-A-7001. It is possible to have alphanumeric values.

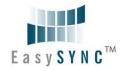

## 4.1.18 Reset Microcontroller (R)

## **Summary**

Resets PIC18F4680 MCU. Configurations are preserved in EEPROM. This command is useful if the S1-A-7001 becomes unresponsive. The RED LED will flash to indicate the RS232 baud ate, followed by entering the state mentioned in  $\underline{\text{Section 1.2}}$ .

The RS232 baud rate set by the U command is not changed.

The CANbus data rate is reset to 1Mbps.

## **Definition**

R<CR>

## **Parameters**

None

## Remarks

Example

R<CR>

Reset PIC18F4680

## **Return Codes**

 $\langle CR \rangle = OK.$ 

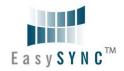

## 4.1.19 Prepare Bootloader (B)

## **Summary**

Resets PIC18F4680 MCU into Bootloader mode. Only use this command immediately prior to loading new firmware onto the S1-A-7001.

## **Definition**

B<CR>

## **Parameters**

None

## Remarks

Example

B<CR>

Prepare to load new firmware

## **Return Codes**

Entering Bootloader Mode...

Boot:>

5 Electrical details

## **5.1** Power Requirements

| Parameter        | Description         | Minimum | Typical | Maximum | Units | Conditions                                                                  |
|------------------|---------------------|---------|---------|---------|-------|-----------------------------------------------------------------------------|
| VCC              | Input Power Voltage | 6.0     |         | 15      | V     |                                                                             |
| ${ m I}_{ m cc}$ | Supply current      | 10      | 40*     | 100**   | mA    | *Normal operation  **Fault condition of  CANbus in constant  Dominant state |

Table 5.1 - Power Supply Electrical Details

## 5.2 CANbus

| Parameter   | Description                      | Minimum | Typical | Maximum | Units | Conditions                                                 |
|-------------|----------------------------------|---------|---------|---------|-------|------------------------------------------------------------|
| $V_{trans}$ | Transmitter output voltage swing | 0.5     |         | 4.5     | V     | See Microchip MCP2551<br>datasheet for complete<br>details |
| $V_{rec}$   | Receiver input voltage range     | -0.3    |         | 5.3     | V     | See Microchip MCP2551<br>datasheet for complete<br>details |
|             | ESD HBM                          |         | ± 6     |         | KV    | See Microchip MCP2551<br>datasheet for complete<br>details |

Table 5.2 - CANbus Electrical Details

## 5.3 RS232

| Parameter          | Description                      | Minimum | Typical | Maximum | Units | Conditions          |
|--------------------|----------------------------------|---------|---------|---------|-------|---------------------|
| V <sub>trans</sub> | Transmitter output voltage swing | ±5      |         | +15     | V     | R <sub>L</sub> = 3K |
| V <sub>rec</sub>   | Receiver input voltage range     | -25     |         | +25     | V     |                     |
|                    | ESD HBM                          |         | 15      |         | KV    |                     |

Table 5.3 - RS232 Electrical Details

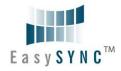

# **6 Mechanical Details**

## **6.1** Module Mechanical Dimensions

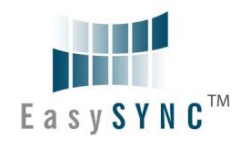

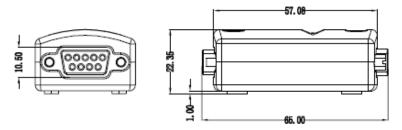

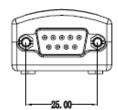

Figure 6.1 – S1-A-7001 Case Dimensions

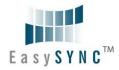

# 7 Physical Environment Details

## 7.1 Storage

| Parameter | Description                  | Minimum | Typical | Maximum | Units | Conditions |
|-----------|------------------------------|---------|---------|---------|-------|------------|
| Т         | Storage Temperature<br>Range | TBD     |         | TBD     | °C    |            |

Table 7.1 – Storage Temperature

## 7.2 Operating

| Parameter | Description                    | Minimum | Typical | Maximum | Units | Conditions                      |
|-----------|--------------------------------|---------|---------|---------|-------|---------------------------------|
| Т         | Operating Temperature<br>Range | -40     |         | +85     | °C    | 5% to 95% RH,<br>non condensing |

Table 7.2 – Operating Temperature

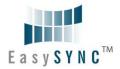

## 8 Environmental Approvals & Declarations

## 8.1 EMI Compatibility

## **FCC and CE**

The S1-A-7001 has been tested to be compliant with both FCC Part 15 Subpart B and European EMC Directive.

# $\epsilon$

NOTE: This is a Class B product. In a domestic environment, this product may cause radio interference, in which case the user may be required to take adequate measures.

# FC

NOTE: This equipment has been tested and found to comply with the limits for a Class B digital device, pursuant to Part 15 of the FCC Rules. These limits are designed to provide reasonable protection against harmful interference in a residential installation. This equipment generates, uses and can radiate radio frequency energy and, if not installed and used in accordance with the instructions, may cause harmful interference to radio communications. However, there is no guarantee that interference will not occur in a particular installation. If this equipment does cause harmful interference to radio or television reception, which can be determined by turning the equipment off and on, the user is encouraged to try to correct the interference by one or more of the following measures:

- Reorient or relocate the receiving antenna.
- Increase the separation between the equipment and receiver.
- Connect the equipment into an outlet on a circuit different from that to which the receiver is connected.
- Consult the dealer or an experienced radio/TV technician for help.

## 8.2 Safety

The S1-A-7001 is defined as Limited Power Supply (LPS) device, with operating voltages under 60VDC...

## 8.3 Environmental

The S1-A-7001 is a lead-free device that complies with the following environmental directives: RoHS, WEEE, REACH, PFOS and DecaBDE.

## 8.4 Reliability

The S1-A-7001 is designed as a robust RS232-CANbus adapter for use in many environments. There are no user-serviceable parts. Any failure will require a replacement of the unit.

## 8.4.1 MTTF

The Mean Time To Failure is TBD.

## 8.5 Import / Export Information

| Import / Export Information |                                               |  |  |  |
|-----------------------------|-----------------------------------------------|--|--|--|
| Country of Origin           | China                                         |  |  |  |
| Harmonized Code             | 8471.80.1000                                  |  |  |  |
| Product Description         | RS232 to CANbus Computer Adapter, Single Port |  |  |  |
| USA ECCN                    | EAR99 – No License Required                   |  |  |  |

Table 8.1 – Import / Export Information

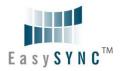

## Troubleshooting

## 9.1 Hardware

If the Yellow LED is not lit when plugged into CANbus connector, check the following:

- All cables are properly inserted and secured
- External power supply is ON and in the range of +6VDC to +15VDC

If communication appears to be functioning to the S1-A-7001, but CAN communication is not functioning, the CANbus cables may need checked:

- Termination: The CANbus network requires 1200hm termination at the furthest points on the network. If additional termination resistors are present through the CANbus network or if one of the termination resistors is missing at one of the ends, the CANbus network will not communicate.
- Twisted Pair: The CANbus network consists of a differential pair of signals which greatly reduce noise on the signals. Failure to use twisted pair may cause erroneous communications, or cause the CANbus network to completely fail communications.
- Polarity: The CANbus network consists of a CAN H and CAN L signal. Care must be taken to follow the polarity. Always connect CAN H to CAN H, and CAN L to CAN L.

Ensure the CANbus network is only connected to the S1-A-7001 after connection to a RS232 port. See Section 1.2 for default LED power-up patterns. The CANbus network can remain connected through system reboots.

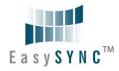

## **Technical Support**

Technical support may be obtained from your nearest EasySync office:

United Kingdom: support@easysync.co.uk United States: support@easysync-ltd.com

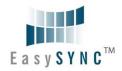

## **10 Contact Information**

## Head Office - Glasgow, UK

EasySync Limited Unit 1, 2 Seaward Place, Centurion Business Park Glasgow, G41 1HH United Kingdom

Tel: +44 (0) 141 418 0181 Fax: +44 (0) 141 418 0110

E-mail (Sales)

E-mail (Support)

E-mail (General Enquiries)

Web Site URL

Web Shop URL

sales@easysync.co.uk
support@easysync.co.uk
http://easysync.co.uk
http://easysync.co.uk

## Branch Office - Hillsboro, Oregon, USA

EasySync Limited (USA) 7235 NW Evergreen Parkway, Suite 600 Hillsboro, OR 97123-5803 USA

Tel: +1 (503) 547 0909 Fax: +1 (503) 547 0990

E-Mail (Sales) sales@easysync-ltd.com
E-Mail (Support) support@easysync-ltd.com
E-Mail (General Inquiries) admin@easysync-ltd.com
Web Site URL http://easysync-ltd.com
Web Shop URL http://easysync-ltd.com

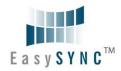

## **Appendix A - References**

Bosch CAN Specification, Version 2.0:

http://www.semiconductors.bosch.de/pdf/can2spec.pdf

CAN in Automation (CiA):

www.can-cia.org

Microchip

www.microchip.com

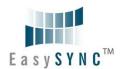

# Appendix B - List of Figures and Tables

| List of Figures                             |    |
|---------------------------------------------|----|
| Figure 1.1 –S1-A-7001                       | 4  |
| Figure 1.2 – S1-A-7001 Block Diagram        | 6  |
| Figure 2.1 – Canbus Network                 | 8  |
| Figure 6.1 – S1-A-7001 Case Dimensions      | 30 |
|                                             |    |
| List of Tables                              |    |
| Table 1.1 – LED Description                 | 5  |
| Table 1.2 – Performance Figures             | 7  |
| Table 1.3 – Ordering Information            | 7  |
| Table 3.1 – RS232 Pin-Out                   | 9  |
| Table 3.2 – DE-9P DS102-2 CANbus Pin-Out    | 9  |
| Table 5.1 – Power Supply Electrical Details | 29 |
| Table 5.2 – CANbus Electrical Details       | 29 |
| Table 5.3 – RS232 Electrical Details        | 29 |
| Table 7.1 – Storage Temperature             |    |
| Table 7.2 – Operating Temperature           | 31 |
| Table 8.1 – Import / Export Information     | 33 |

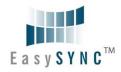

# **Appendix C - Revision History**

| Version draft | Initial Draft                                                                                                    | 20 <sup>th</sup> March 2009 |
|---------------|----------------------------------------------------------------------------------------------------|-----------------------------|
| Version draft | 2nd Draft                                                                                                    | 11 <sup>th</sup> May 2009   |
| Version draft | 3 <sup>rd</sup> Draft                                                                                                    | 18 <sup>th</sup> May 2009   |
| Version 1.0   | 1 <sup>st</sup> Release                                                                                                    | 19 <sup>th</sup> May 2009   |
| Version 1.01  | Corrected Get Flags "F" command return value<br>Corrected power input voltage range                                                    | 20 <sup>th</sup> May 2009   |
| Version 1.1   | Changed "Acceptance Code" to "Acceptance Filter" throughout the document. Corrected Acceptance Mask and Acceptance Filter definitions. | 9 <sup>th</sup> July 2009   |
| Version 1.2   | Changed to silver/black enclosure                                                                                                    | 23 <sup>rd</sup> Feb 2010   |